# **Santa Cruz High School**

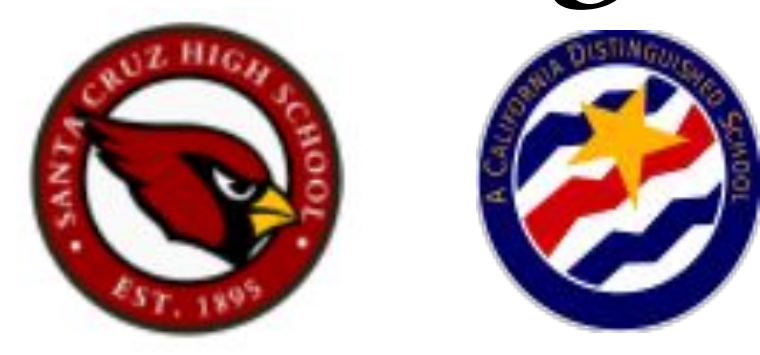

# **ONLINE REGISTRATION**

#### Welcome to Santa Cruz High School! **STEP 1:Determine School of Attendance**

Verify your school of attendance.

[https://locator.pea.powerschool.com/?studyId=23](https://locator.pea.powerschool.com/?studyId=234299) [4299](https://locator.pea.powerschool.com/?studyId=234299)

- If Santa Cruz High is not your designated school or your home address is not listed, please visit our district's website for school transfer information.
- <https://www.sccs.net/>

 $\Box$  Parents/Students  $\Box$  Enrollment & Registration

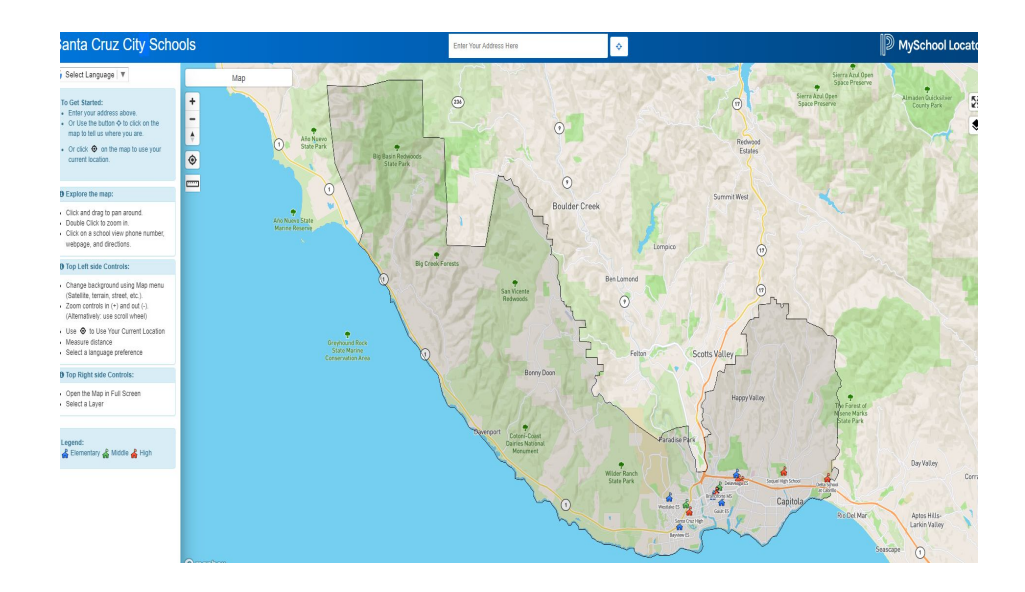

#### **Determine School of Attendance**

If your address falls within our attendance area, the assigned school will appear as Santa Cruz High School.

You can then proceed to STEP 2.

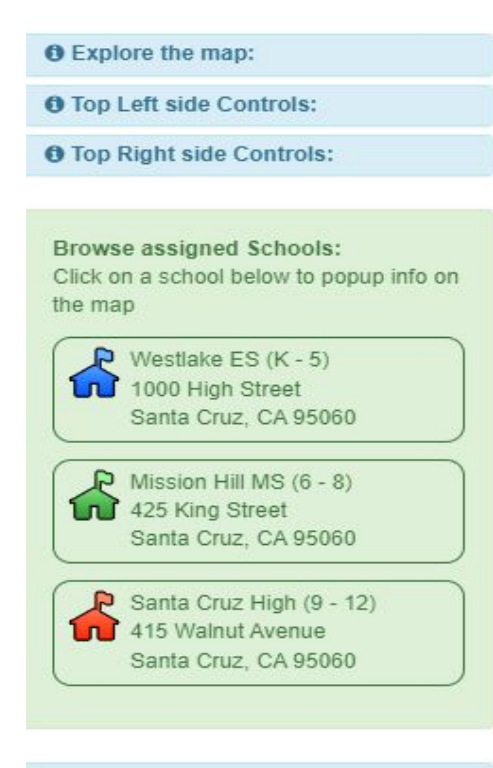

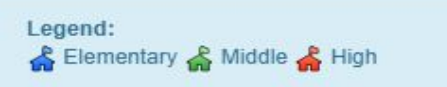

#### **Determine School of Attendance**

If the assigned school is Soquel or Harbor High school, you will need to fill out an **intradistrict** transfer form.

Needs to be approved by the District

office.

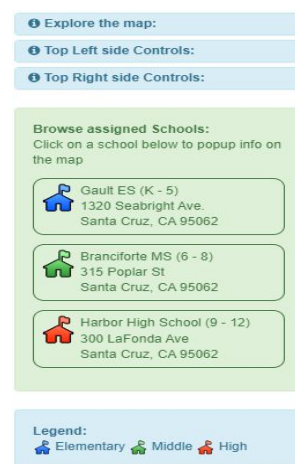

If the assigned school is out of our district, you will need to fill out an **interdistrict** transfer form. Needs to be approved by the District office.

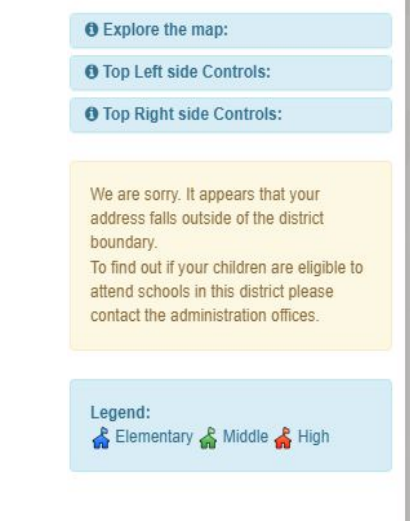

# **Step 2: Online Registration**

If you already have a student attending a school in the district of Santa Cruz City Schools please login to your parent portal to begin the registration process for the new student.If you have any questions on how to do this please contact Lisset Angulo at  $lissetangulo@sccs.net$  or (831) 429-3960.</u>

Instructions Below

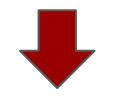

<https://docs.google.com/document/d/1oB00nPbhvZ1MdwmWSdbKFdYxDyd6VNr9AHtEPBHuESA/edit?usp=sharing>

\*If you do not have a student attending a school at SCCS go onto the next slide.

If you don't have a student attending the district of Santa Cruz City Schools, click on the following link to start the registration process:

**[Online Registration](https://santacruzca.infinitecampus.org/campus/apps/olr/application/login/email-choose-year)**

Select the appropriate school year and click **next**

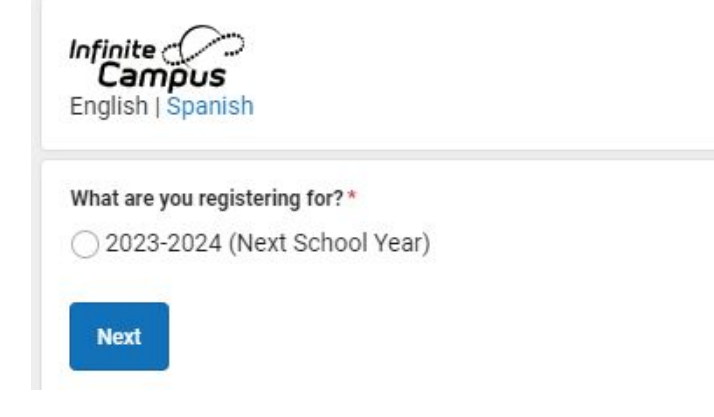

Please check your email.

The email address you entered will receive and email shortly. It will contain a link that will lead you to the official registration page.

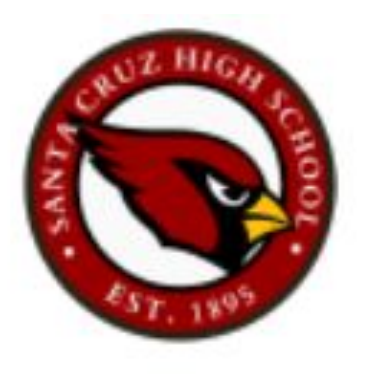

Please note that there will be an application number provided to you that you will need to give to the school's counseling secretary.

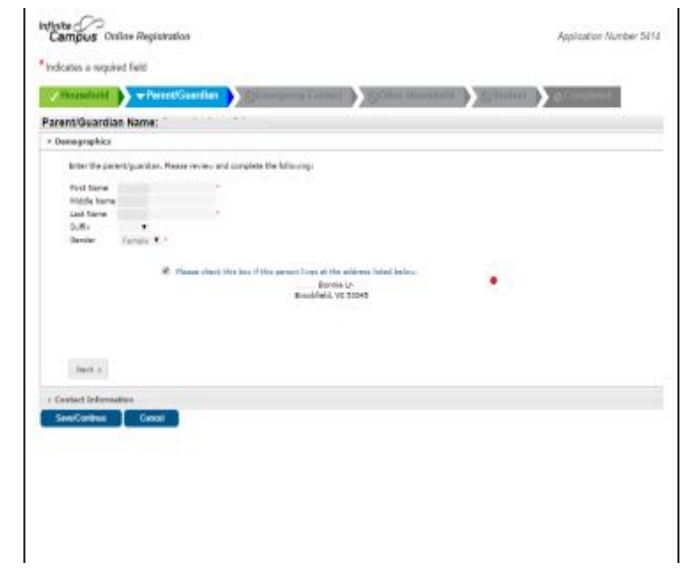

Be prepared to provide the following information.

This information is required to complete the online application. Household information-address and phone number Parent information-work and cell phone numbers, email addresses Student information-demographic and health/medication information Emergency contacts-phone numbers

Please begin to fill out the application.

A red asterisk means that the field is required and you won't be able to continue to the next page without filling in that field.

Santa Cruz City Schools requires the following for proof of address:

- PG&E Bill
- Water/Gas Bill

Please upload this document under the **upload proof of residency** portion or drop it off at the Santa Cruz High School Counseling office.

If the documents are not in your name, contact the counseling office for more information.

**Proceed to the next page.**

Parent/Guardian information is required.

If the student does not live with parent, please provide guardianship forms to the Santa Cruz High Counseling office.

Enter parent/guardian contact information.

At least one phone number is required.

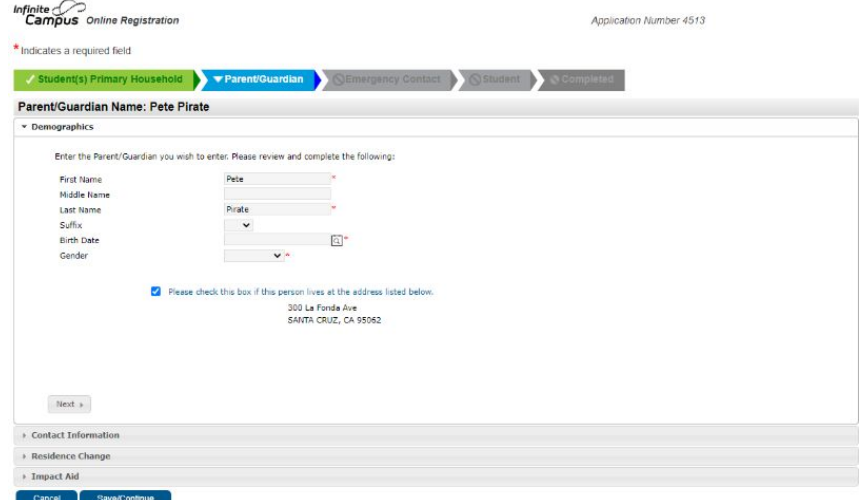

If all required information has been entered for the parent/guardian a **check mark** will indicate that you have completed that section and you can add a second parent or click save to continue.

If the person is **highlighted in yellow** this will indicate that required information is missing. Please click on **edit/review** to enter missing information.

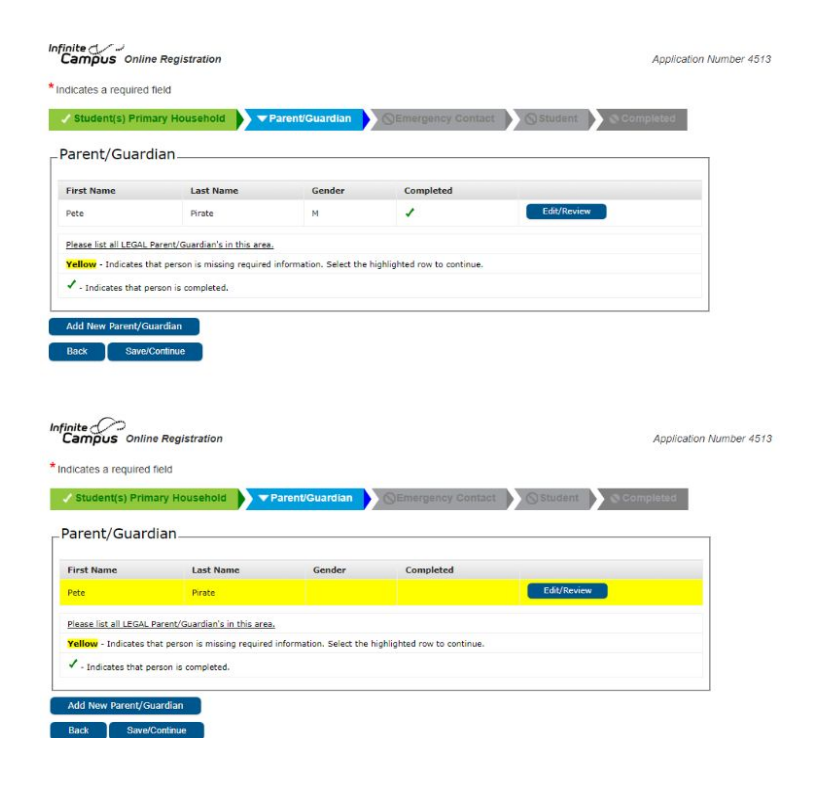

Please provide 3 emergency contacts in case of an emergency, if a parent cannot be reached.

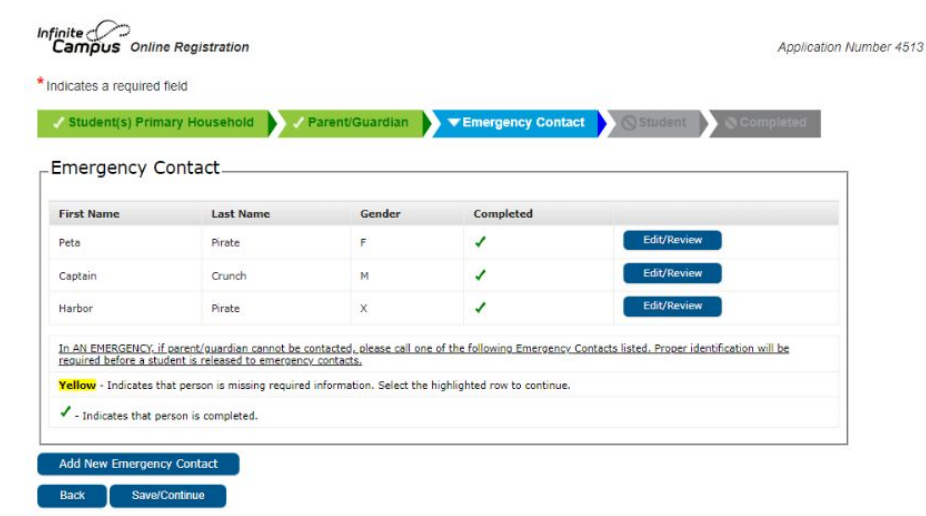

Enter your student's information.

Please make sure student's full name and date of birth match your student's birth certificate.

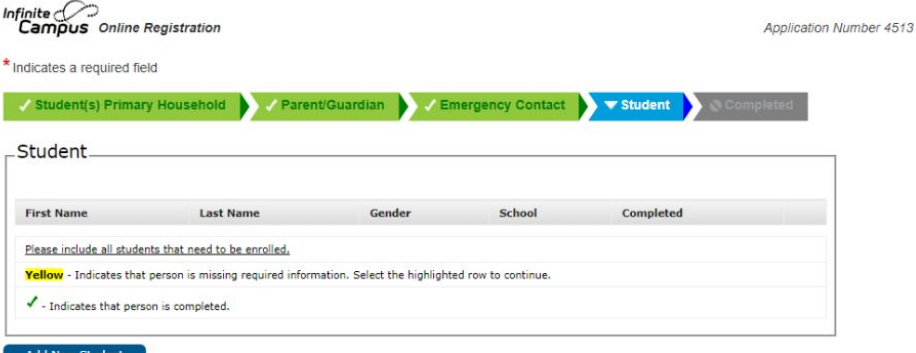

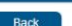

A copy of your student's birth certificate is required for enrollment.

Please upload birth certificate by clicking on the upload verification of age or drop off at the Santa Cruz High Counseling office.

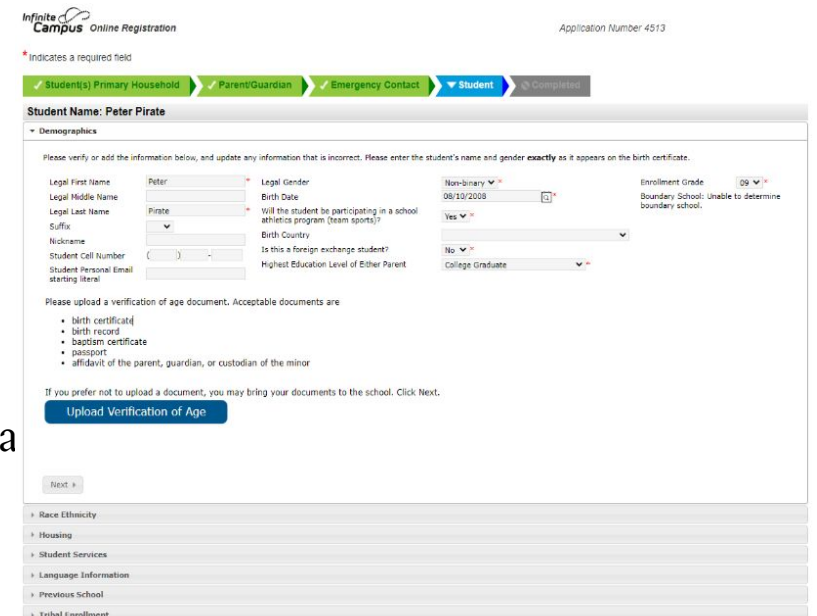

If your student has any mental health or medical conditions, please let us know.

You must click on the blue links in order to view documents and to proceed to the next page.

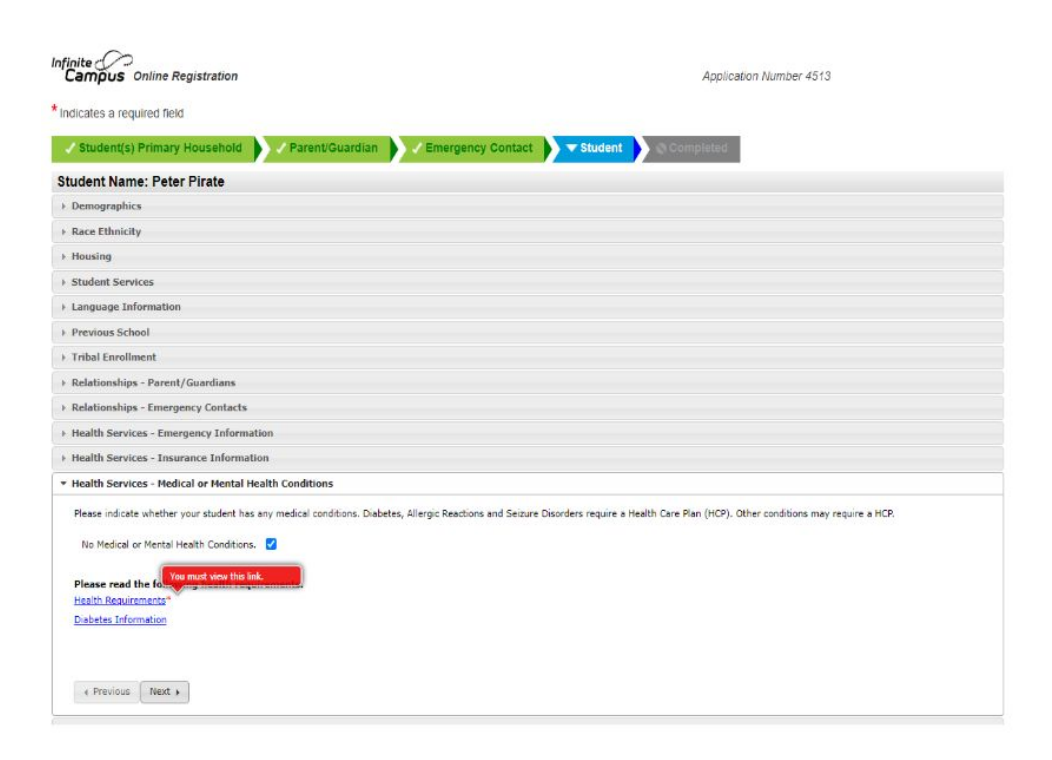

Student's immunization records are required for enrollment.

Please upload immunization records by clicking on **upload immunizations** or drop off at the Santa Cruz High Counseling office.

If your student has a COVID-19 vaccination card, please upload by clicking **upload COVID-19 Card(s).** 

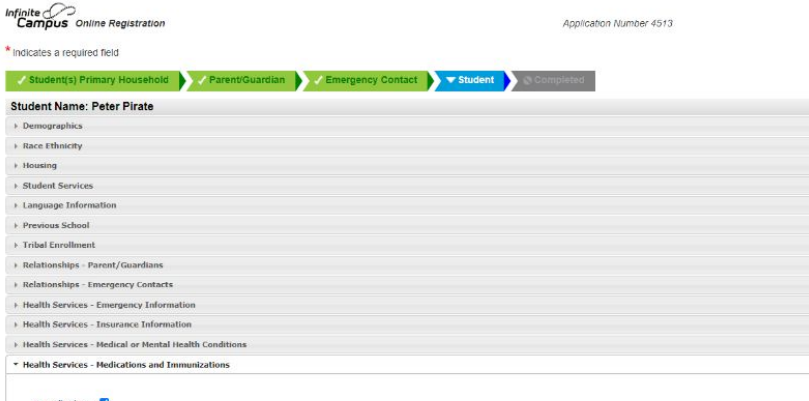

#### No medications.

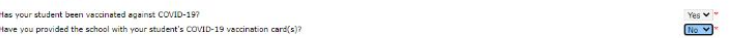

Please upload a scan or photo of immunization records if you are registering a new student or a student who will be entering 7th grade. If you prefer not to upload a document, you may bring your documents to the school

**Unload Immunizations** 

Please upload a scan or photo of the COVID-19 vaccination card(s). If you prefer not to upload a document, you may bring your documents to the school

Upload COVID-19 Card(s)

Click on the blue links to view documents.

This is for your information only.

You do not have to print and sign forms.

Your signature at the end of the application will indicate that you have read and agreed to all parts of the application.

\* Release Agreements The linked documents below are for your information only, and do not require individual signatures on the documents themselves. Your signature at the end of the application process will indicate that you have read and understand all parts of the annication Students, Parents, and Guardians Rights and Responsibilities <sup>2</sup> Parent/Guardian has read the Students, Parents, and Guardians Rights and Responsibilities document <sup>2</sup> Student has read the Students, Parents, and Guardians Rights and Responsibilities document Technology Use Agreement\* Parent/Guardian has read and agrees with the Student Technology Acceptable Use Agreement Yes w " Student has read and agrees with the Student Technology Acceptable Use Agreement Yes w » Directory Information Release Depentificantian allows the release of information to narent consolizations, which may include PTAs. PTDs. ELAC. honoter clubs, etc. Var Min Parent/Guardian allows the release of information to educational institutions and organizations, which include Santa Cruz County College Commitment, Colleges and  $V_{\text{max}}$  and  $\overline{V}$ Universities Parent/Guardian allows the release of information to the Santa Cruz Education Foundation (SCEF Yes w " Parent/Guardian allows the release of information to Military Recruiters Yes w = Parent/Guardian agrees to the use of the student's information or photos in SCCS District digital media and communications Yes w A CDE Statewide Testing Notification\* Parent/Guardian has read the CDE Statewide Testing Notification Yes w A Social Emotional Health Survey\* Parent/Guardian consents to student's participation in the Social Emotional Health Survey Yes w x California Healthy Kids Survey (CHKS)\* Parent/Guardian consents to student's participation in the California Healthy Kids Survey Yax V X Acknowledgement Please type name of parent submitting this application Please sign on the 4 Previo

Make sure all required information has been entered.

If you have another student to enroll, click on **add new student**.

**Reminder:** If student's information has a check mark, it means that it is complete. If the student is highlighted in yellow, it means required information is missing.

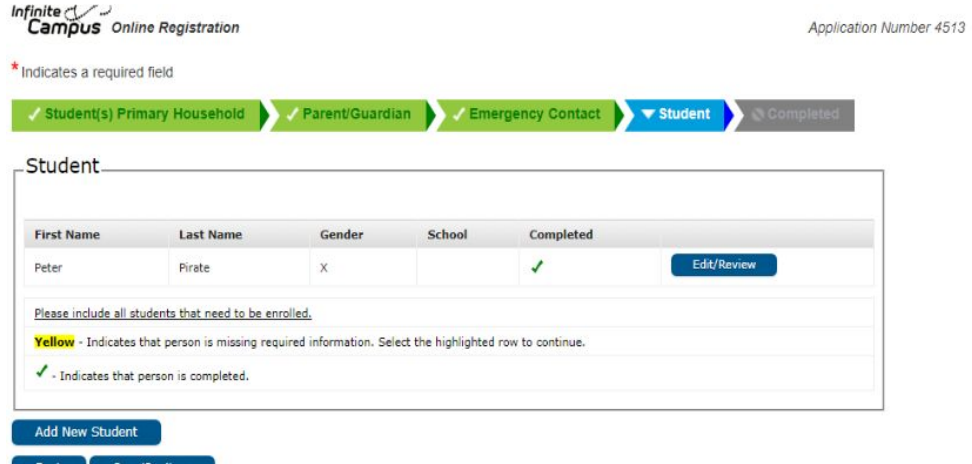

Before submitting your application, please verify that all of the information is entered in correctly.

Submit the application by clicking on the red **submit** tab.

You will receive an email confirmation that your application has been received.

**Reminder:** Save the 5 digit application number for reference.

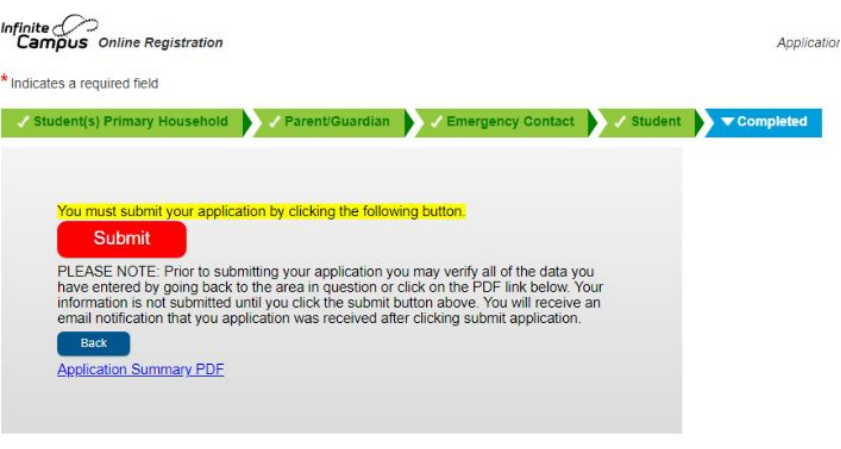

# **Step 3: Required Documents**

Registration cannot be approved until all required documents are submitted.

- **Birth Certificate**
- Current immunization records
- Proof of address: PG&E, water/garbage bill
- School transcripts or latest progress report (not applicable to B40 or Shoreline Middle School)
- Copy of current IEP, 504 Plan or Guardianship Documents **(if applicable)**

#### **Required Documents**

You can submit the required documents in the following ways:

- **Upload** the documents through the Online Registration Form
- **Drop them off** at the Santa Cruz High School Counseling Office
- **Email** them to [lissetangulo@sccs.net](mailto:lissetangulo@sccs.net) (please include application number)

#### **Questions?**

If you need help with the registration process or have any questions, please contact the Santa Cruz High Counseling office:

- (831) 429-3960 Ext. 50300
- [lissetangulo@sccs.net](mailto:lissetangulo@sccs.net)

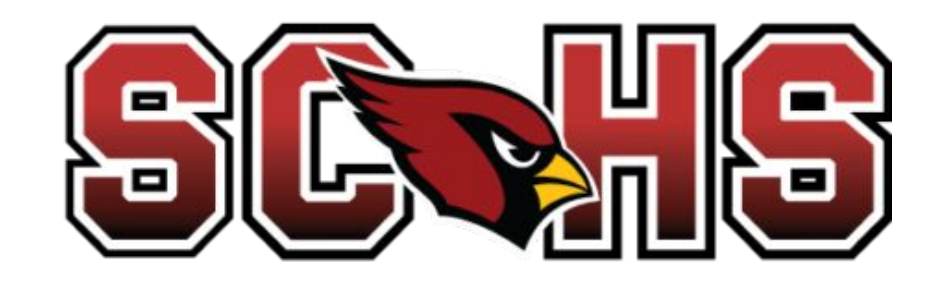

# **Santa Cruz High School**

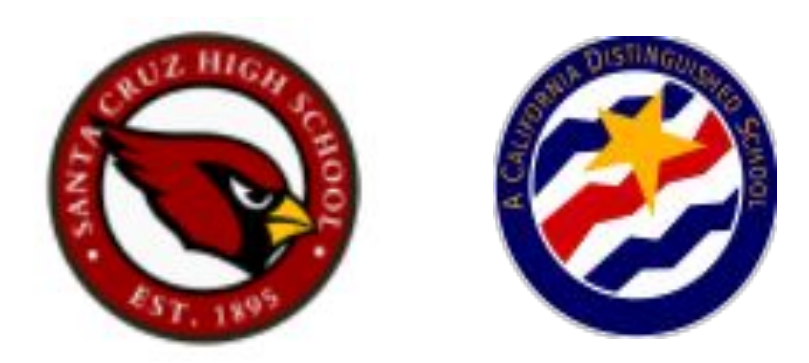

# **Inscripción en Línea**

#### **Paso 1: Determinar su Escuela de Asistencia**

Bienvenidos a Santa Cruz High School!

Para comenzar el proceso de registro,

verifique su escuela de asistencia.

Haga clic en el siguiente enlace e ingrese la dirección de su casa:

<https://locator.pea.powerschool.com/?studyId=234299>

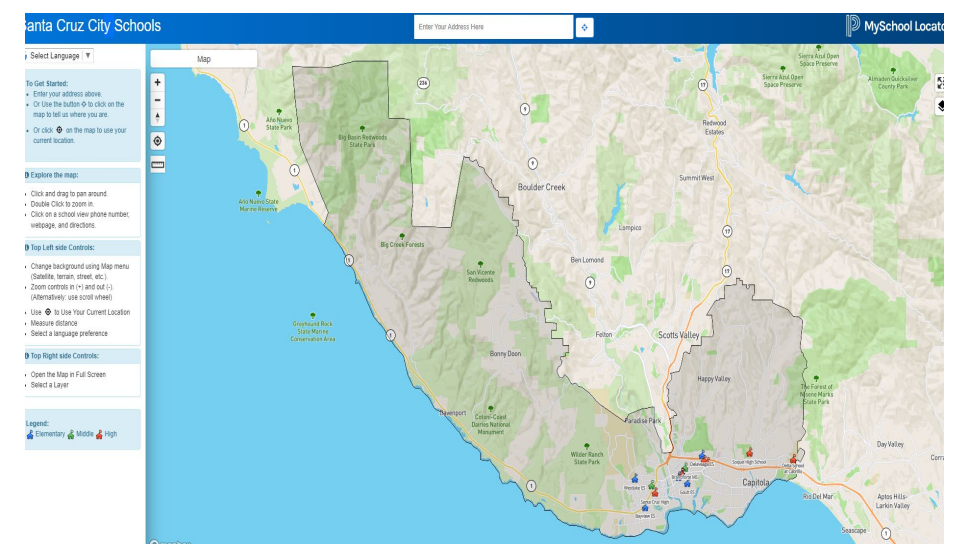

#### **Determinar su Escuela de Asistencia**

Si su dirección se encuentra dentro de nuestra área de asistencia, la escuela asignada aparecera como Santa Cruz High School.

Puede continuar con el Paso 2.

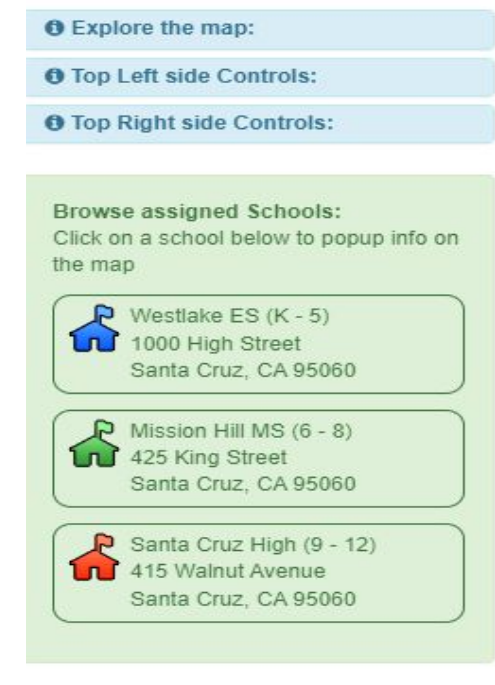

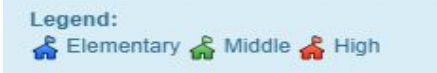

#### **Determinar su Escuela de Asistencia**

Si la escuela es Harbor o Soquel, tiene que completar el formulario de transferencia dentro del distrito. La forma tiene que ser aprobada por el distrito.

**O** Explore the map: **O** Top Left side Controls: **O** Top Right side Controls: **Browse assigned Schools:** Click on a school below to popup info on the map Gault  $FS(K - 5)$ 1320 Seabright Ave Santa Cruz. CA 95062  $\bigcap$  Branciforte MS (6 - 8) 315 Pontar St Santa Cruz, CA 95062 Harbor High School (9 - 12) 300 LaEonda Ave Santa Cruz. CA 95062 Legend: Elementary & Middle & High

Si la escuela asignada está fuera de nuestro distrito, debe de completar el formulario de transferencia entre distritos. La forma tiene que ser aprobada por el distrito.

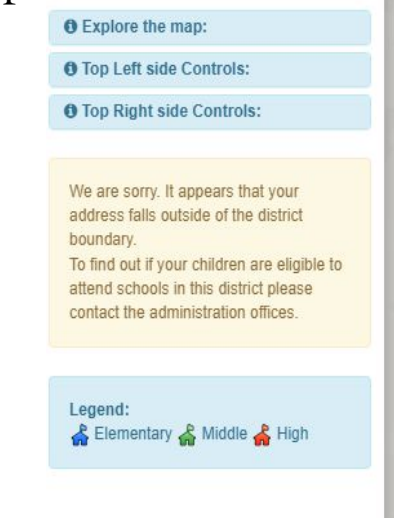

# **Paso 2: Inscripción en Línea**

Si ya tiene un estudiante que asiste a una escuela en el distrito de Santa Cruz, inicie su sesión en su portal para padres para comenzar el proceso de registro para el nuevo estudiante.

Si tiene alguna pregunta, comuníquese con la oficina de consejería.

```
lissetangulo@sccs.net o (831)429-3960 Ext. 50300
```
Si actualmente no tiene un estudiante que asista en el distrito de Santa Cruz, haga clic en el siguiente enlace para iniciar el proceso de registro y oprima "espanol" arriba:

**[Online Registration](https://santacruzca.infinitecampus.org/campus/apps/olr/application/login/email-choose-year)**

Seleccione el año escolar apropiado y haga clic en **seguir***.*

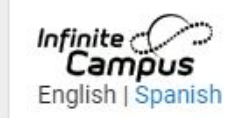

What are you registering for?\* 2023-2024 (Next School Year)

**Next** 

Ingrese la información requerida en la siguiente pantalla y seleccione **Iniciar Registro***.*

Por favor revise su correo electrónico.

La dirección de correo electrónico que ingresó recibirá un correo electrónico en breve. Contendrá un enlace que le llevará a la página oficial de registro.

Importante: Habrá un número de 5 dígitos en la aplicación. Guarde este numero. Lo necesitará para referencia.

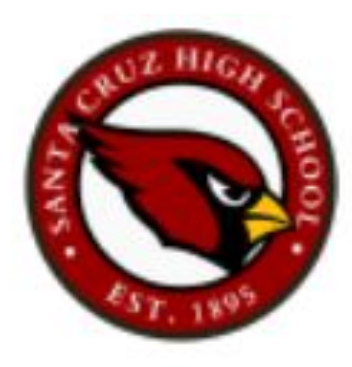

Esté preparado para proporcionar la siguiente información:

- Información de hogar- direccion y numeros de telefono
- Información para los padres- numeros de telefono de trabajo y celular, direcciones de correo electrónico
- Información del estudiante- información demográfica y de la salud/de la medicina
- Contactos de emergencia- números de teléfono

Por favor, comience a completar la solicitud.

Un asterisco rojo significa que la información es requerida y no podrá continuar a la siguiente página sin completar la información.

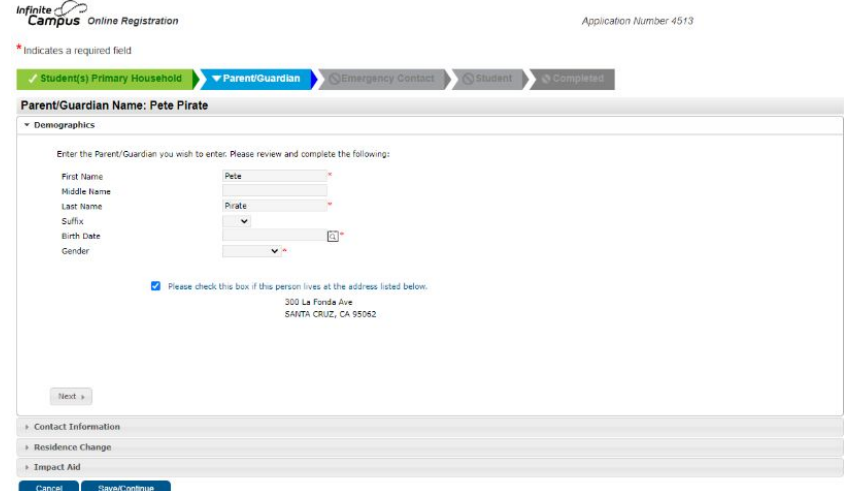

El distrito de Santa Cruz requiere uno de los siguientes como comprobante de domicilio:

- Factura de PG&E
- Factura de agua/gas

El documento se puede subir en **cargar comprobante de residencia** o tráigalo a la oficina de consejería de Santa Cruz High.

Si las facturas no están a su nombre, comuníquese con la oficina de consejería para obtener más información.

Continúe a la siguiente página.

La información del padre/guardián es requerida.

Si el estudiante no vive con sus padres, por favor entregue formularios de tutela a la oficina de consejería.

Ingrese información de contacto del padre/guardián.

Se requiere al menos un numero de telefono.

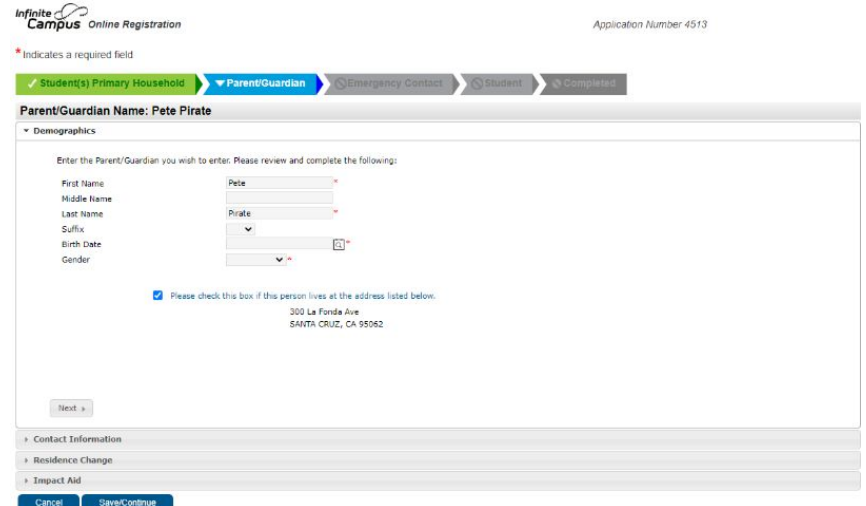

Si ha ingresado toda la información requerida para el padre/guardian, una marca de verificación indicará completado y puede agregar un segundo padre o hacer clic en guardar y continuar.

Si la persona esta marcada en amarillo, esto indica que falta la informacion requerida. Haga clic en corregir/revisar para ingresar la información que falta.

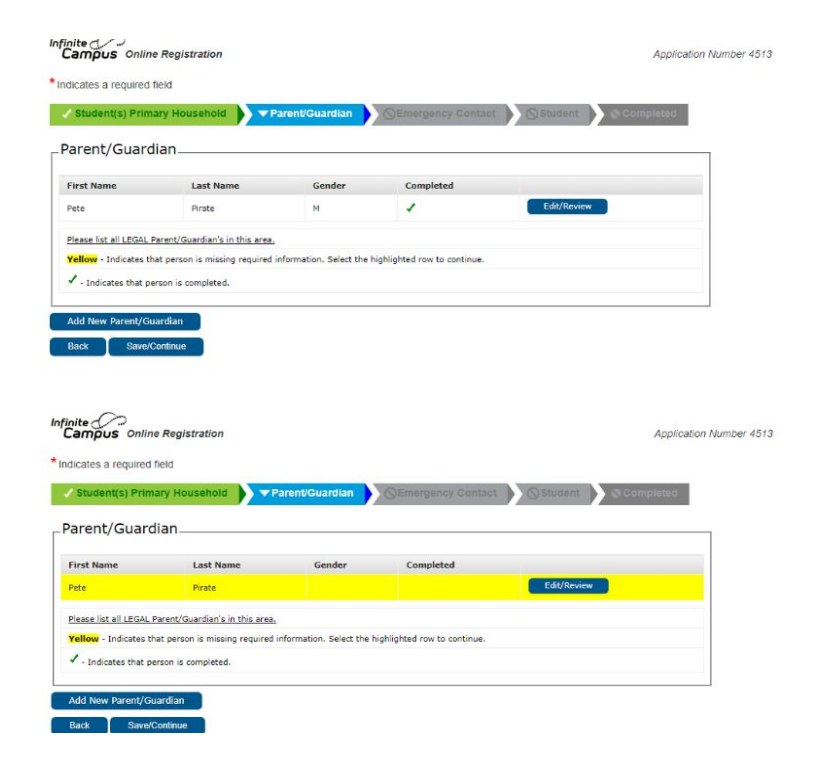

Proporcione 3 contactos de emergencia en caso de una emergencia, si no se puede localizar a los padres.

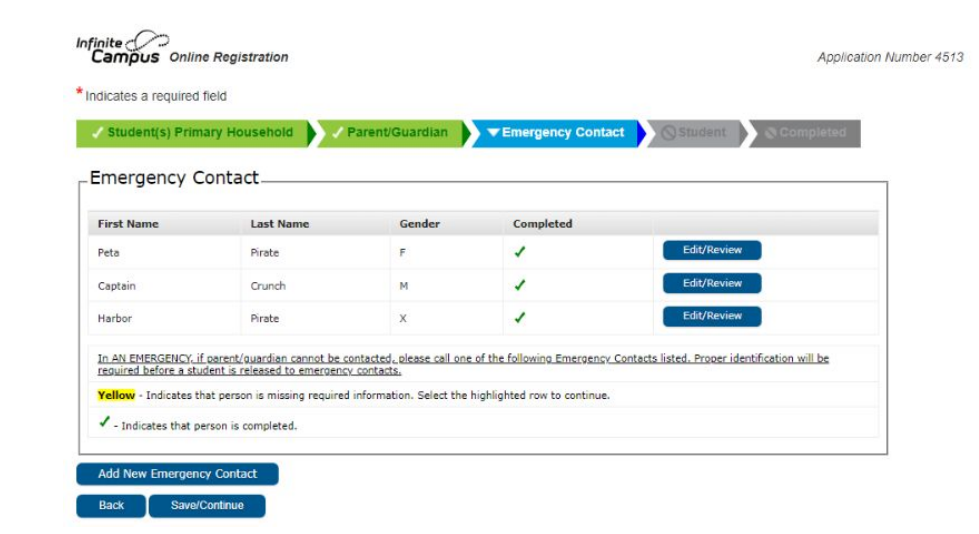

Ingrese la información de su nuevo estudiante.

Asegúrese de que el nombre completo y la fecha de nacimiento del estudiante coincidan con la acta de nacimiento.

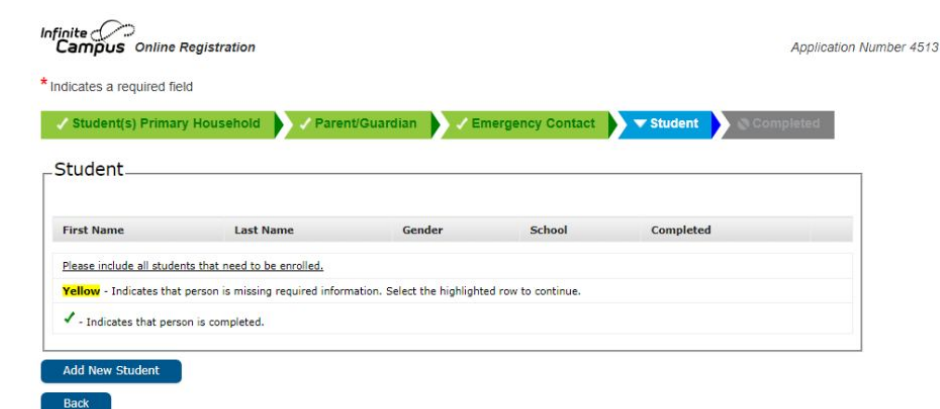

Se requiere la acta de nacimiento del estudiante para la inscripción.

Por favor de subir la acta de nacimiento haciendo clic en cargar verificación de edad o tráigalo a la oficina de consejería de Santa Cruz High.

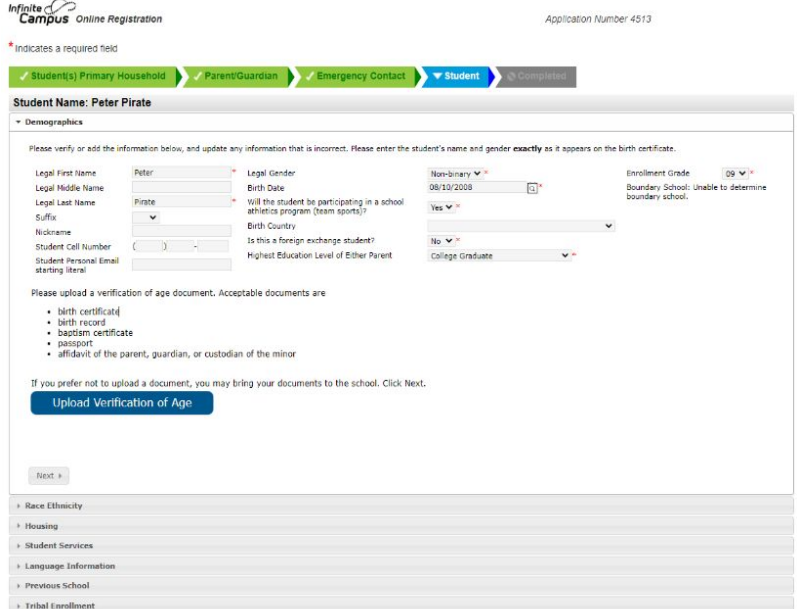

Si su estudiante tiene alguna condición médica o de salud mental, haganoslo saber.

Debe hacer clic en los enlaces azules para ver los documentos y pasar a la siguiente página.

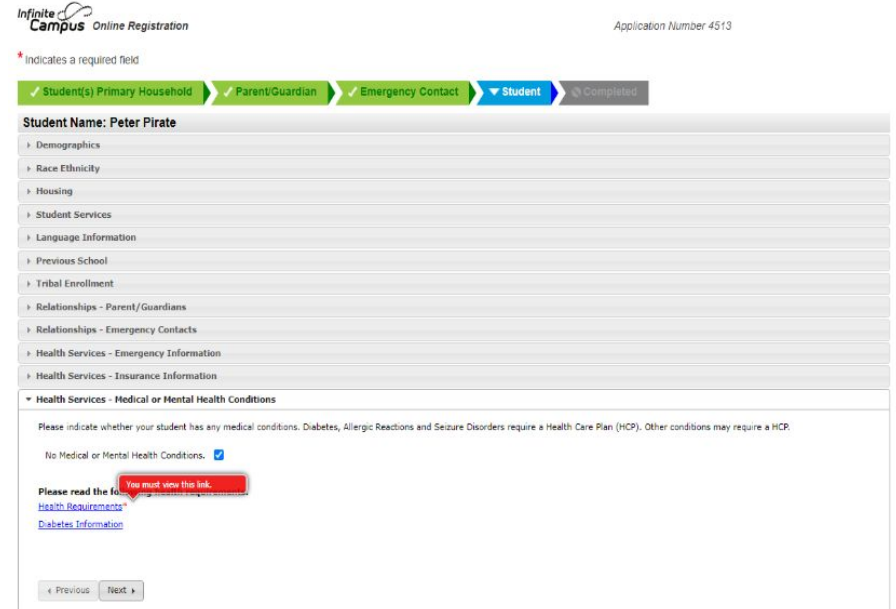

Se requieren los registros de vacunas del estudiante para la inscripción.

Suba los registros de vacunas haciendo clic en **cargar inmunizaciones** o tráigalo a la oficina de consejería de Santa Cruz High.

Si su estudiante tiene una tarjeta de vacunación de COVID-19, subala haciendo clic en **cargar tarjeta(s) COVID-19***.*

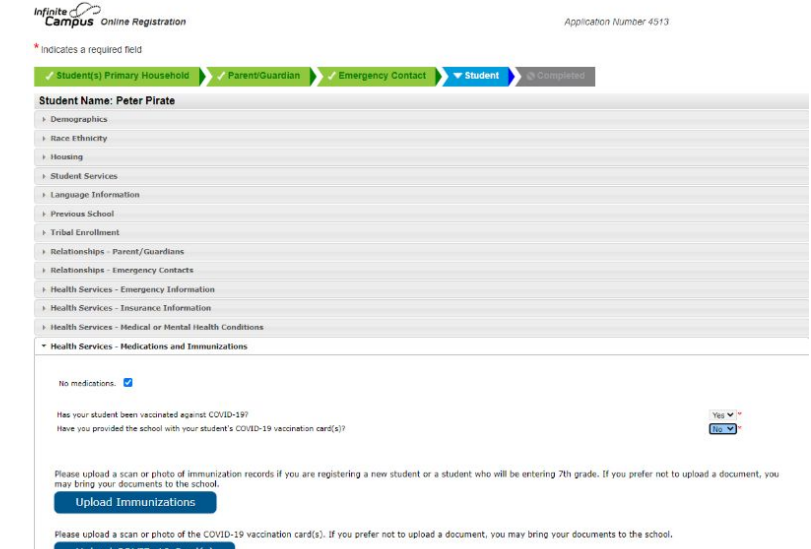

Haga clic en los enlaces azules para ver los documentos.

Esto solo es para su información.

No necesita imprimir o firmar formularios.

Su firma al final de la solicitud indicará que ha leído y está de acuerdo con todas las partes de la solicitud.

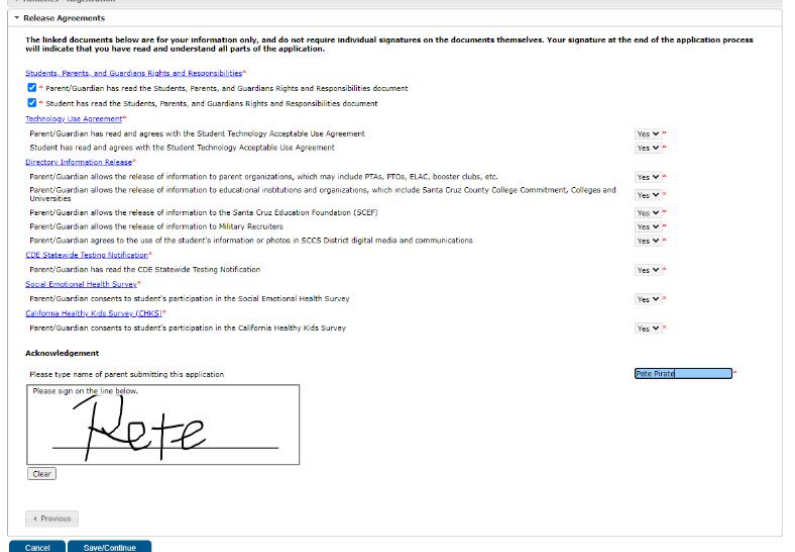

Asegúrese de haber ingresado toda la información requerida para su estudiante.

Si tiene otro estudiante para inscribir, haga clic en **agregar nuevo estudiante**.

**Recordatorio**: Si el estudiante tiene una marca de verificación, significa que esta completo. Si el estudiante esta resaltado en amarillo, segnifica que falta informacion requerida.

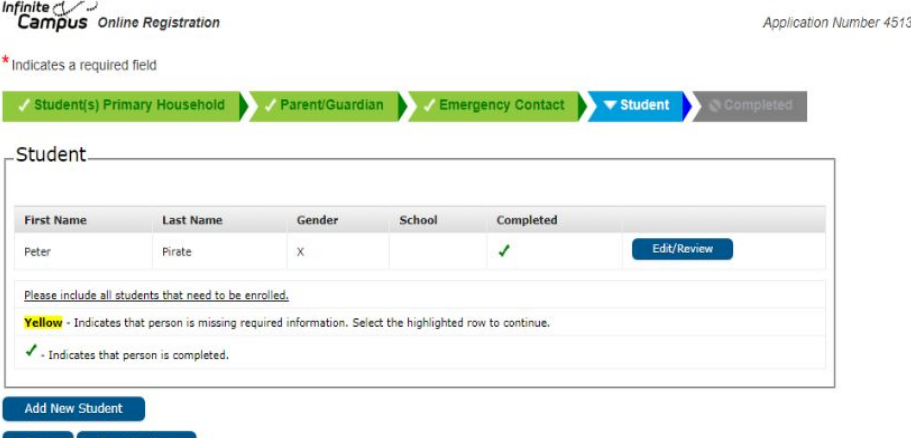

Antes de enviar la inscripción, verifique que toda la información ingresada sea correcta.

Envíe la solicitud haciendo clic en **Enviar.**

Luego recibirá un correo electrónico de confirmación de que su inscripción ha sido recibida.

**Recordatorio**: Guarde su numero de solicitud de 5 dígitos para referencia.

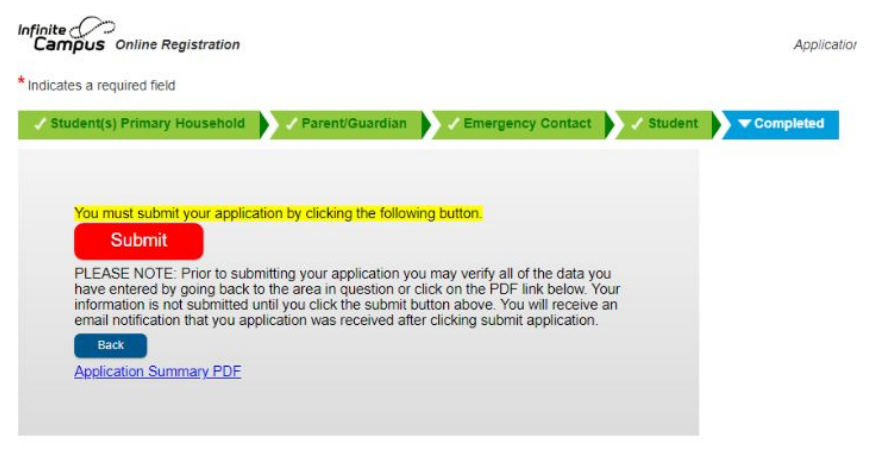

# **Paso 3: Documentos Requeridos**

La inscripción no será aprobada hasta que se presenten todos los documentos requeridos.

- Certificado de Nacimiento
- Registros de Vacunación
- Comprobante de Domicilio: PG&E, agua/basura
- Expediente Académico o Informe de Progreso más reciente
- Copia del IEP actual, Plan 504, Documentos de Tutela (Si es aplicable)

#### **Paso 3: Documentos Requeridos**

Puede enviar los documentos requeridos de las siguientes maneras:

- **Subir** los documentos a través de la registración en Línea
- **Traer** los documentos a la oficina de consejería de SCHS
- **Enviarlos** por correo electrónico a [lissetangulo@sccs.net](mailto:lissetangulo@sccs.net) (por favor incluya el número de su aplicación)

#### **Paso 4: Portal de Padres**

Una vez que su solicitud haya sido revisada y aprobada, recibirá un correo electrónico para crear su portal para padres.

Todos los padres **deben** crear un portal de padres.

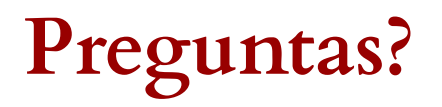

Si necesita ayuda con la inscripción o si tiene alguna pregunta, comuníquese con la oficina de consejería de Santa Cruz High.

- (831) 429-3960 Ext. 50300
- [lissetangulo@sccs.net](mailto:lissetangulo@sccs.net)

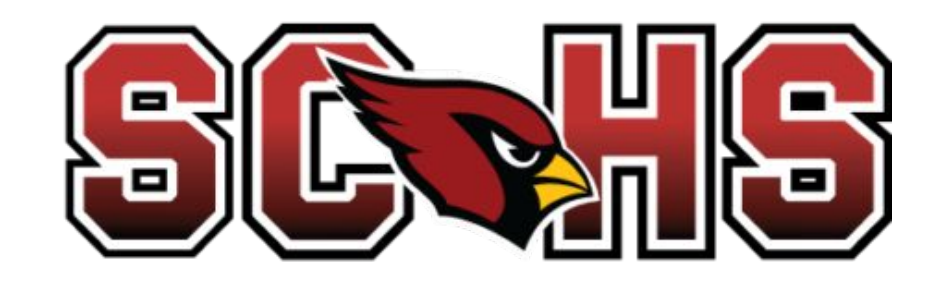